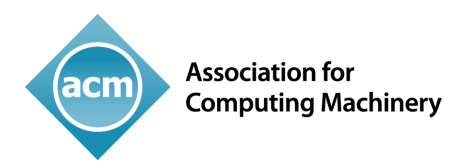

## **AUTHOR INSTRUCTIONS FOR ACM OPEN PARTICIPATING INSTITUTIONS**

After submitting a paper for publishing, an email will be sent to the author. The email will let the corresponding author know that their paper is part of the ACM Open Program. If a corresponding author does not receive a line saying they are part of ACM Open and they think they should have, they can click on the link in the email and they can update their email address or change the corresponding author. They can do this only for proceedings and conference papers. For journal and magazines, they must contact the journal or magazine for them to make the change. There could be several reasons their paper is not showing as part of ACM Open, for example they did not use their institution's email address, or the corresponding author is not from an ACM Open institution but a co-author is (some authors think if a co-author is from an institution participating in ACM Open the paper is automatically part of ACM Open which is not the case) or their paper type is not eligible for ACM Open. Only paper types that are eligible for an author to pay an APC are eligible for ACM Open. For example, poster and abstract are not eligible for ACM Open.

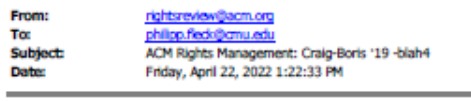

Your submission, "TESTPAPER- Creating IoT-ready XR-WebApps with Unity3D" was accepted for publication in Craig-Boris '19: Craig's test event for Boris. You must formally grant permission to ACM to publish this contribution before ACM can proceed with production.

We are pleased to inform you that Carnegie Mellon University Libraries has an agreement with ACM under which all affiliated corresponding authors can make their articles Open Access at no additional cost. This agreement enables you to retain your copyright and have a Creative Commons license assigned to your article, providing for worldwide open readership as well as computational and other uses. To confirm your participation in this proglam, please select Institutionally Paid Open Access / Permissions Release from the list of rights options on the eRights form linked below.

Before submitting the completed eRights form please ensure the following:

- . That you have all the permission required for any third-party material you are using in vour article
- . That you consult with your co-authors on your selections, as all co-authors share in the ethical responsibility associated with publishing
- That you review your author list and title (changes can be made using the EDIT tool at the top of the form)
- That you review your rights as an ACM author

Please click on the following link to access your eRights form. https://cms.acm.org/edifTool/editPage.cfm?vs=1412075046561D53530905041D50534D034F02 0F104D54TEST

If the link above does not contain your paper's information, please contact nghtsreview@acm.org.

ACM requires that the information for each author and paper title on the ACM Rights Form precisely match what is on the final version of your paper. The information includes each author's name, each author's affiliation, each author's email address, and the order of the authors on your paper. For Proceedings and Conferences, the edit screen allows the corresponding author to make any updates to the author information and the paper title to match what is on your final paper.

Barbara Ryan **ACM** Publications rightsreview@acm.org

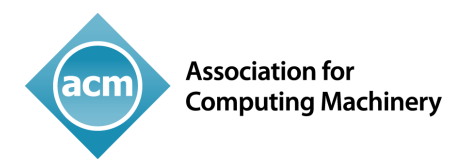

When the corresponding author, (the author who receives the email with the link to the rights form), clicks on the link to the rights form they are brought to the edit screen. If the paper is part of the ACM Open Program, the ACM Open Edit Screen will have a line at the top saying "This paper is part of the ACM Open Program" (highlighted in green below). (The rights system recognizes the corresponding author is from a participating institution based on the email domain provide to us by the institution's administrator). If the corresponding author makes a change to their email address, changes from their institutional domain to a non-institutional domain\*, their paper will no longer be part of the ACM Open Program.

# **Edit Screen when the corresponding author is from an ACM Open institution:**

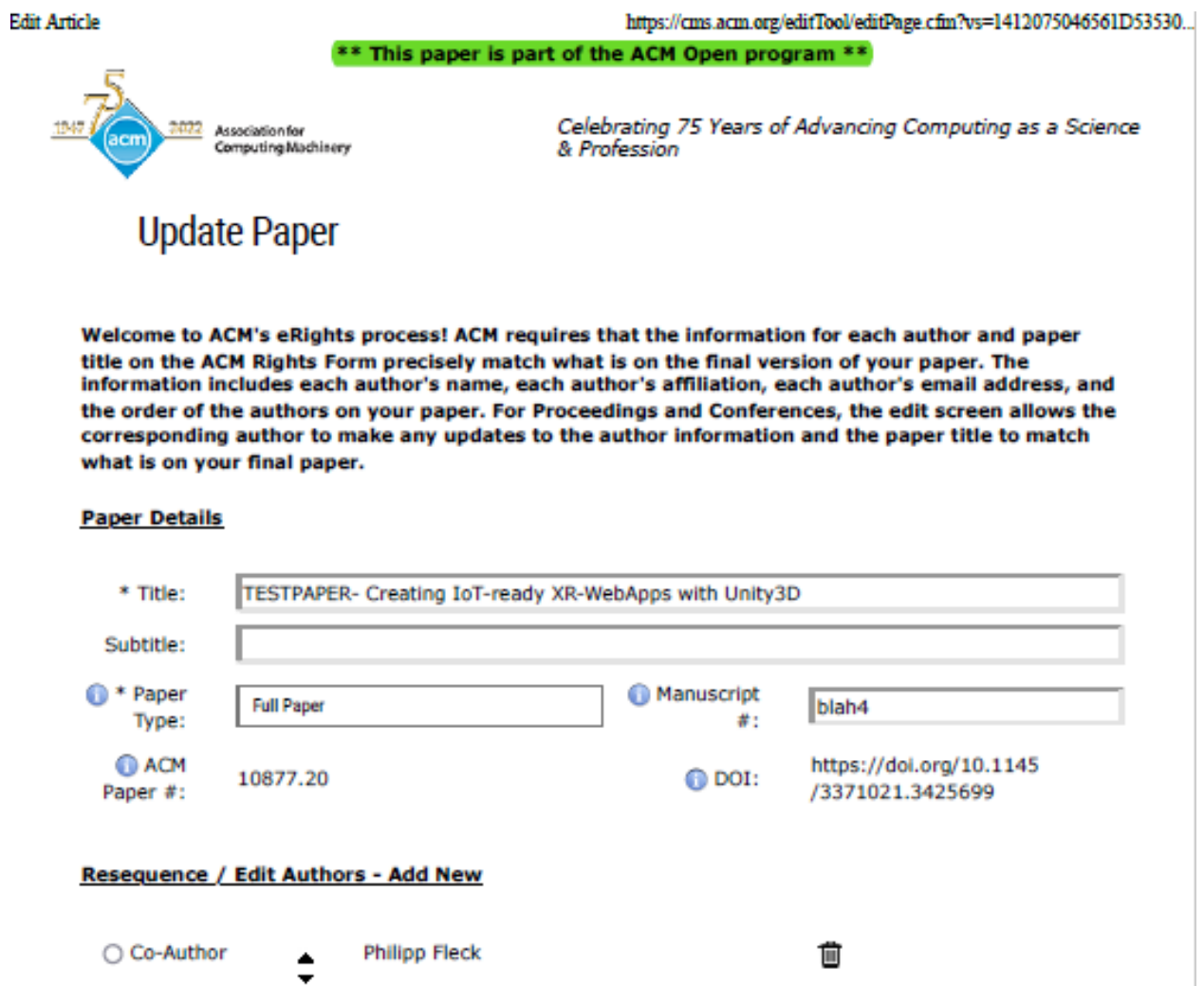

\*Authors may change their email address because they are no longer at the institution and do not have access to that email box anymore.

**Association for<br>Computing Machinery** 

acm

Advancing Computing as a Science & Profession

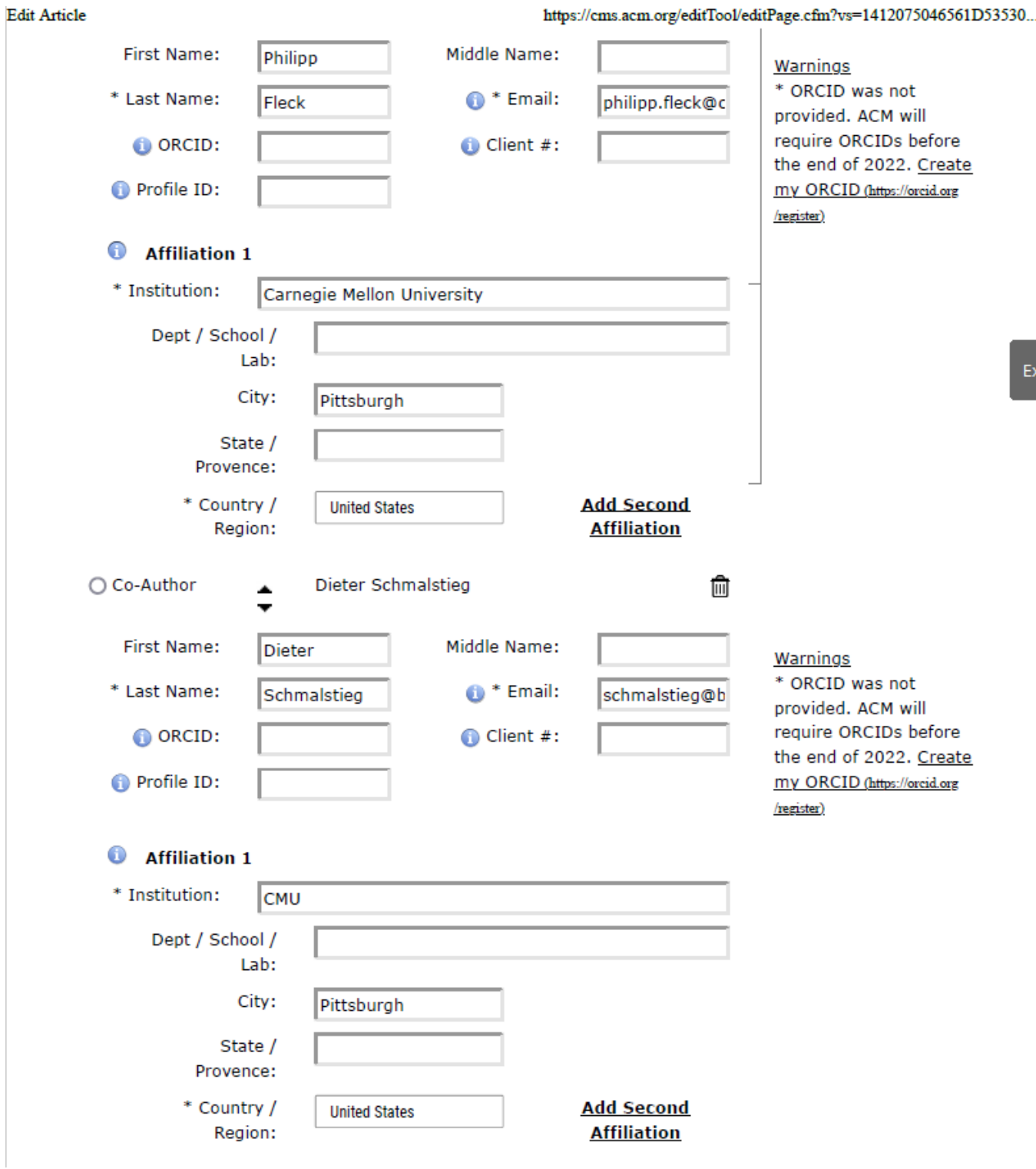

**Association for** acm **Computing Machinery** Advancing Computing as a Science & Profession **Edit Article** https://cms.acm.org/editTool/editPage.cfm?vs=1412075046561D53530.. ○ Co-Author **Clemens Arth** ▥ ۸ First Name: Middle Name: Clemens Warnings \* ORCID was not \* Last Name: Arth  $\bigoplus$  \* Email: carth@blahicg. provided. ACM will require ORCIDs before O ORCID:  $\bigcirc$  Client #: the end of 2022. Create Profile ID: my ORCID (https://orcid.org (register) **O** Affiliation 1 \* Institution: Carnegie Mellon University Dept / School / Lab: Send for O City: Pittsburgh State / Provence: \* Country / **Add Second United States** Region: **Affiliation** Jack Nicholson 勔 ○ Co-Author ٠ **First Name:** Middle Name: Jack Warnings \* ORCID was not \* Last Name: Nicholson <sup>\*</sup> Email: inicholson@em provided. ACM will require ORCIDs before O ORCID:  $\bigoplus$  Client #: the end of 2022. Create Profile ID: my ORCID (https://orcid.org /register) \* Affiliation 1's **Affiliation 1** department, city, state, or country are also \* Institution: Somerville University present in its institution Dept / School /

> As a published ACM author, you and your co-authors are subject to all ACM Publications Policies (https://www.acm.org/publications/policies), including ACM's new Publications Policy on Research Involving Human Participants and Subjects (https://www.acm.org/ ubiects).

Lab: \* City:

State / Province: \* Country /

Region:

Somerville

Albania

 $\Box$  I have verified that all details pertaining to this paper and its authors are correct and these data will be used in the published PDF, HTML, and citation page output for the ACM Digital Library.

**Add Second** 

**Affiliation** 

Save Paper and Author Details Proceed to eRights Form

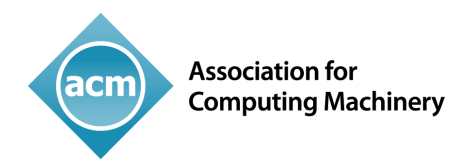

Advancing Computing as a Science & Profession

### **Edit Screen when the corresponding author is NOT from an ACM Open institution:**

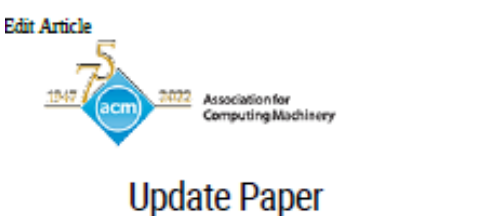

https://cms.acm.org/editTool/editPage.cfm?vs=1412075046561D53530...

Celebrating 75 Years of Advancing Computing as a Science & Profession

Welcome to ACM's eRights process! ACM requires that the information for each author and paper title on the ACM Rights Form precisely match what is on the final version of your paper. The information includes each author's name, each author's affiliation, each author's email address, and the order of the authors on your paper. For Proceedings and Conferences, the edit screen allows the corresponding author to make any updates to the author information and the paper title to match what is on your final paper.

#### **Paper Details**

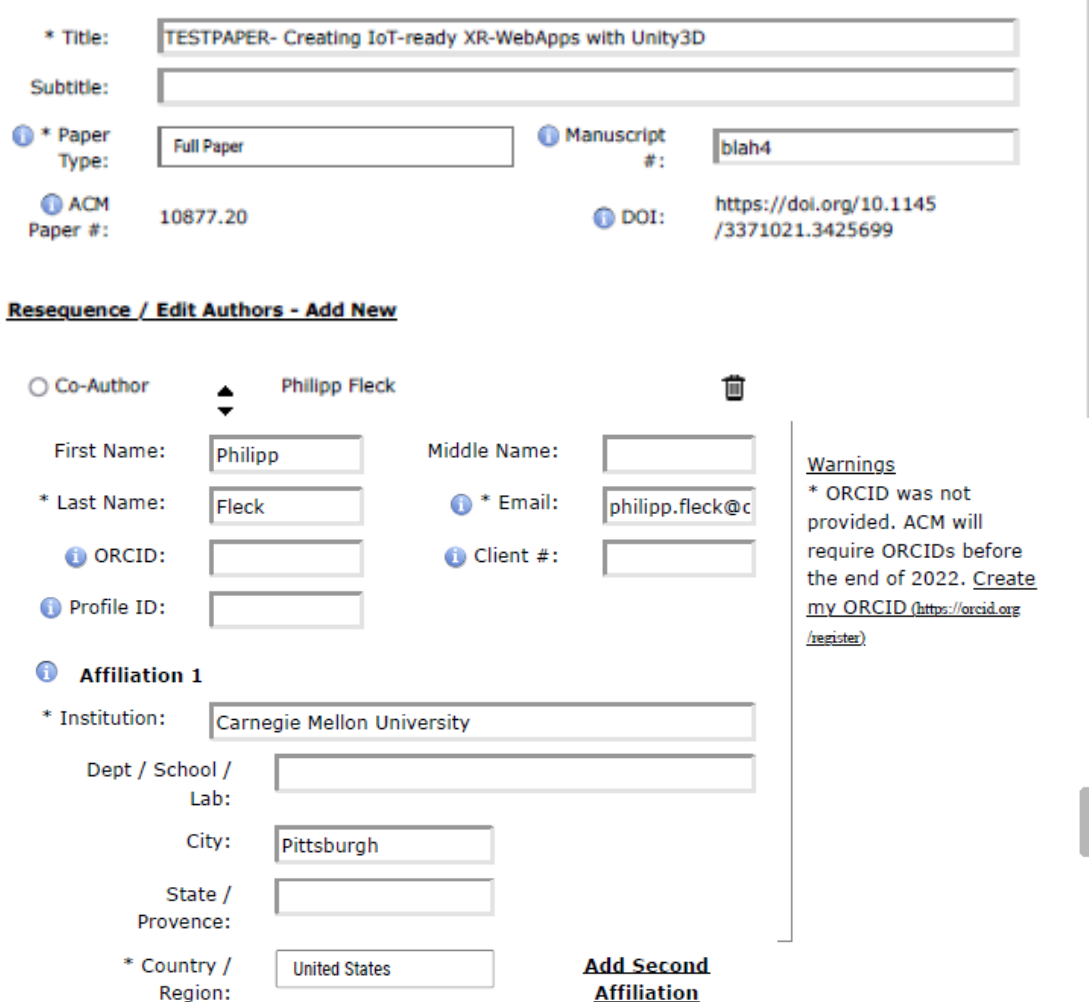

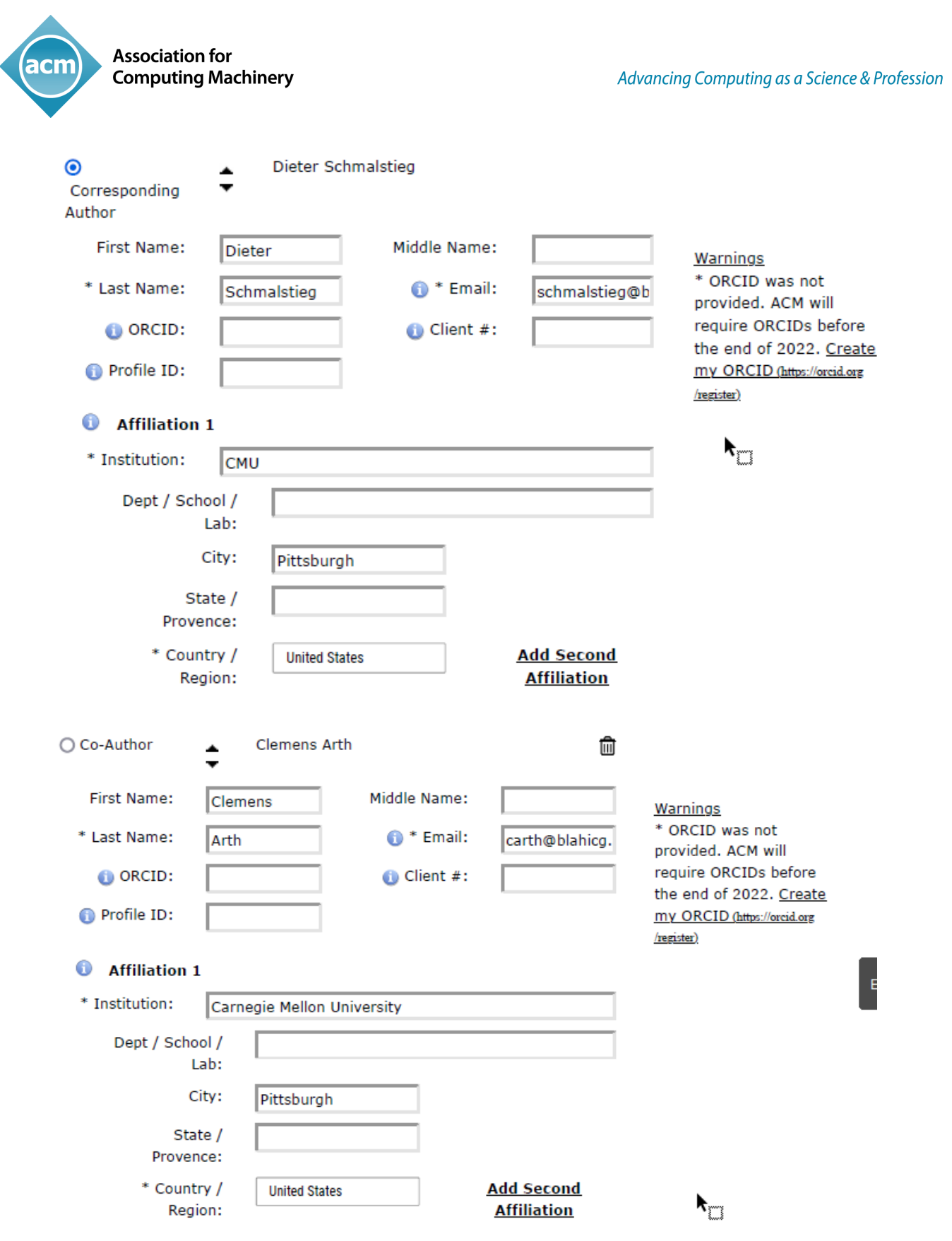

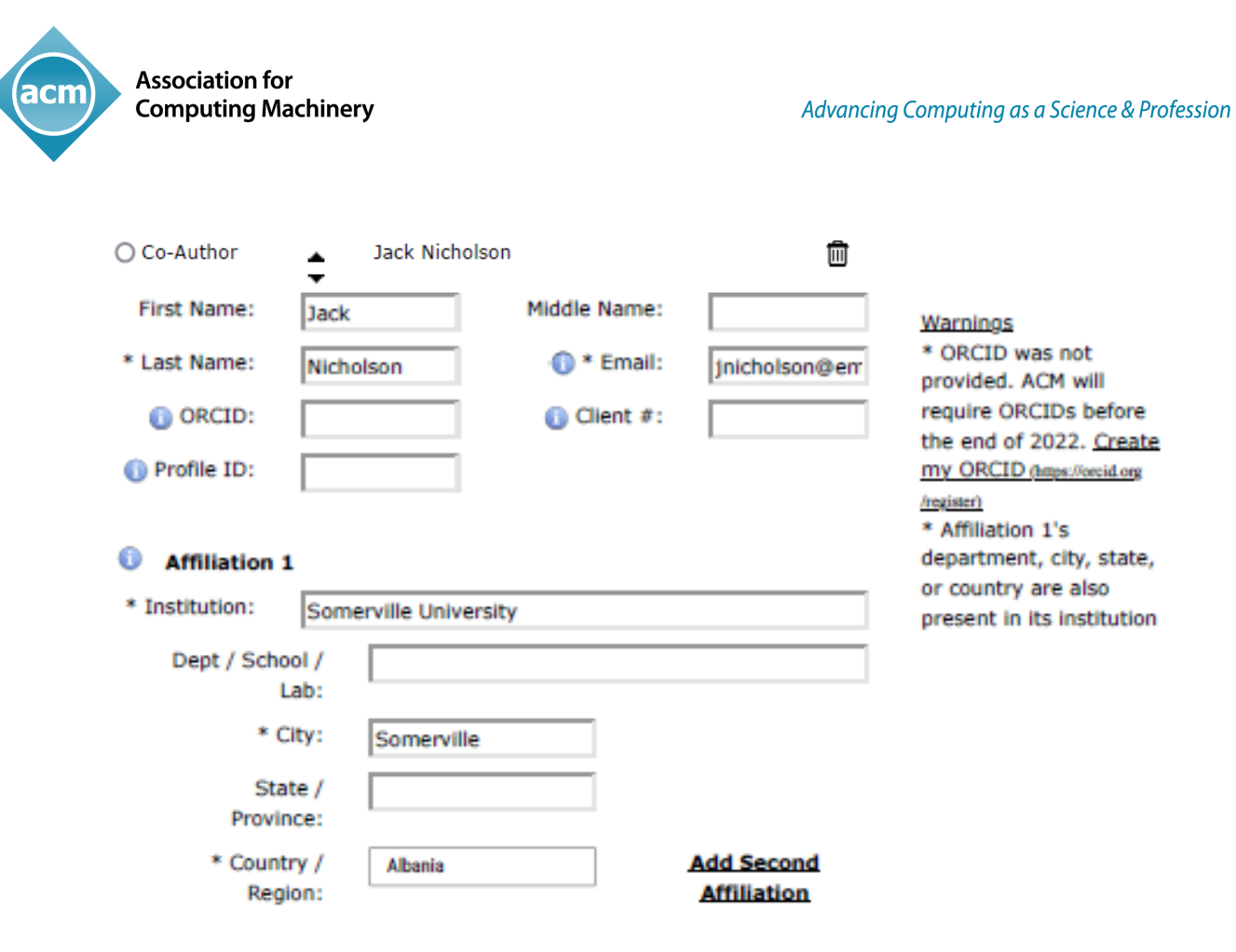

As a published ACM author, you and your co-authors are subject to all ACM Publications Policies (https://www.acm.org/publications/policies), including ACM's new Publications Policy on Research Involving Human Participants and Subjects (https://www.acm.org/publications/policies/research-involving-human-participants-and-subjects).

# $\Box$  I have verified that all details pertaining to this paper and its authors are correct and these data will be used in the published PDF, HTML, and citation page output for the ACM Digital Library.

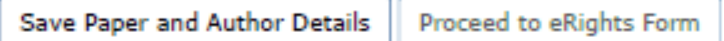

d

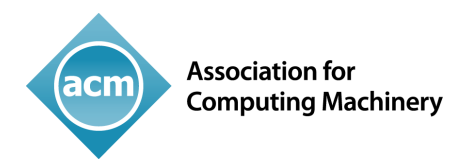

After the corresponding author reviews the information in the edit screen, they click on the box that says all the information is correct and then click on proceed to the rights form, they are brought to the first page of the rights form. For ACM Open authors, the rights option defaults to Institutionally Paid Open Access and to a Creative Commons CC-BY license. They authors can change the options if they want to, but the default options are what your institution has requested. After that they click on proceed to fill out the rest of the rights form.

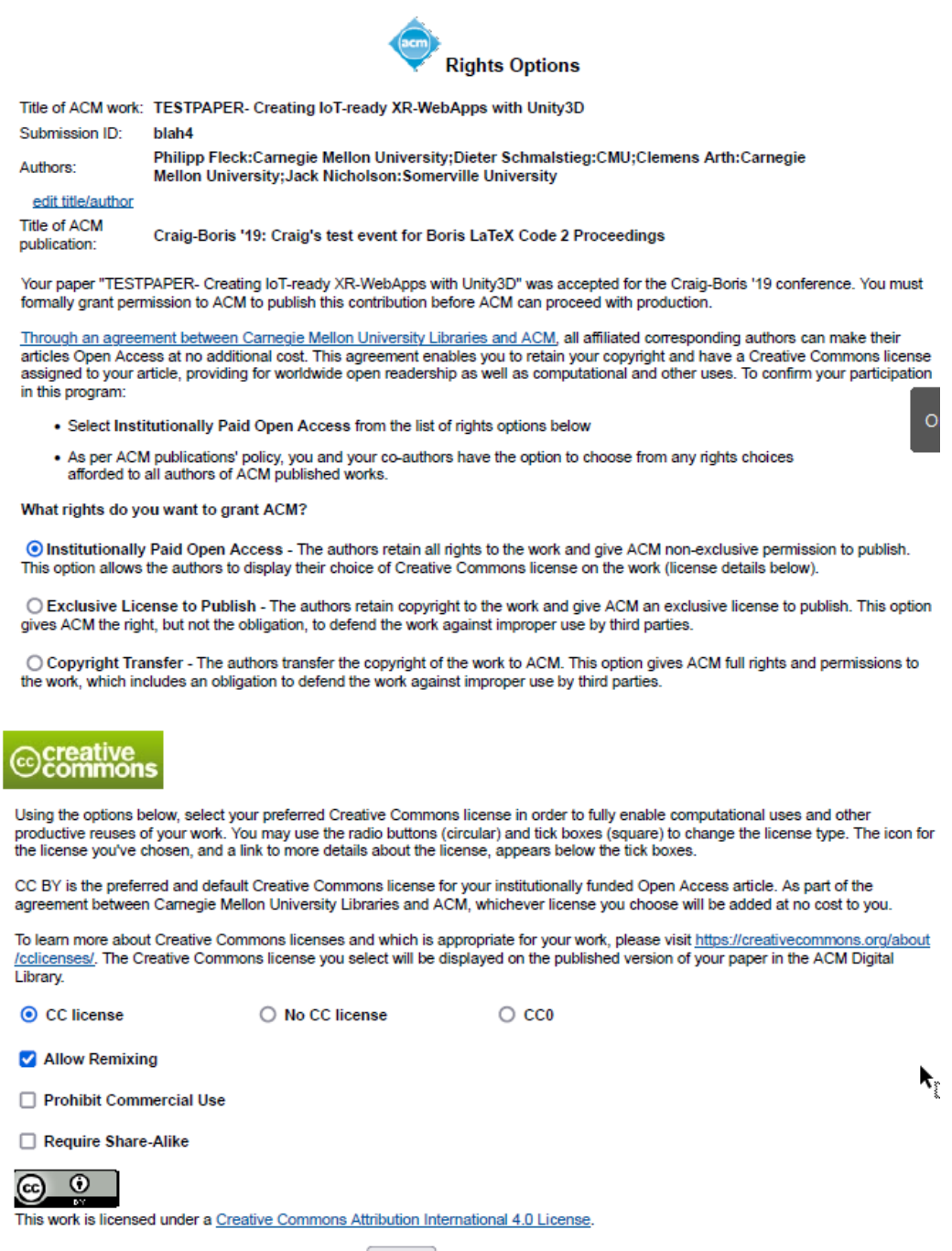

proceed